### Sistemas Distribuidos

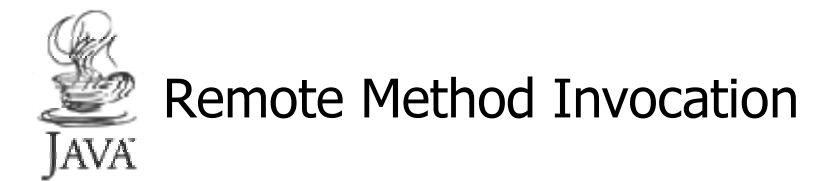

### Arturo Díaz Pérez

Sección de Computación Departamento de Ingeniería Eléctrica CINVESTAV-IPN Av. Instituto Politécnico Nacional No. 2508 Col. San Pedro Zacatenco México, D. F. CP 07300

Tel. (5)747 3800 Ext. 3352 e-mail:adiaz@cs.cinvestav.mx

*Sistemas Distribuidos JavaRMI*-1

### **Introducción**

- ◆ El sistema de *invocación de métodos remotos* de Java (Java RMI) permite que un objeto ejecutándose en una máquina virtual invoque métodos de un objeto ejecutándose en otra máquina virtual.
	- → RMI proporciona comunicación remota entre programas escritos en el lenguaje de programación Java.
- ◆ El contenido de esta presentación es el siguiente:
	- → Una revisión rápida de la estructura de una aplicación RMI
		- ✏ Describe el sistema RMI y presenta sus ventajas
		- ✏ Describe conceptos básicos
		- ✏ La secuencia de ejecución de una aplicación RMI
	- → Los pasos en la creación de una aplicación RMI
		- ✏ Creación de una aplicación RMI simple
			- ✓ Diseño de la interfaz, servidor y cliente
			- ✓ Compilación y ejecución de un ejemplo
		- ✏ Creación de una aplicación RMI típica
			- ✓ Diseño de la interfaz, servidor y cliente
			- ✓ Transferencia de objetos
			- ✓ Compilación y ejecución de un ejemplo

### **La Estructura de Aplicaciones RMI**

- ◆ Las aplicaciones basadas en RMI se componen básicamente de dos programas separadas: un cliente y un servidor
	- → Un servidor típico crea algunos objetos remotos, hace accesible las referencias a ellos y espera a que los clientes invoquen los métodos de los objetos remotos
	- → Un cliente típico obtiene una referencia a uno o más objetos remotos en el servidor e invoca los métodos en ellos.
- ◆ RMI proporciona un mecanismo para la comunicación entre clientes y servidores: *aplicación de objetos distribuidos*.
	- → Localización de objetos
		- ✏ facilidad de nombramiento (rmiregistry)
		- la aplicación puede pasar y regresar referencias a objetos remotos como parte de su operación normal
	- → Comunicación con objetos remotos
	- ✏ Controlado por RMI
	- → Cargar el código intermedio (bytecodes) de los objetos que son pasados en la aplicación
		- ✏ RMI proporciona los mecanismos necesarios para cargar el código de un objeto así como para transmitir sus datos

*Sistemas Distribuidos JavaRMI*-3

### **Aplicaciones RMI**

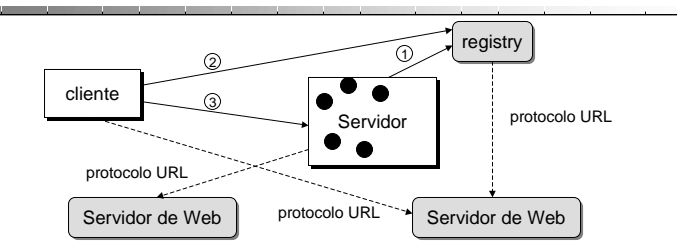

- ◆ Los pasos que se siguen para ejecutar una aplicación RMI son los siguientes:
	- → Se inicia el servidor y registras sus objetos y métodos a invocarse remotamente en un servicio de nombramiento
	- → Se inicia el cliente y localiza los objetos a invocar de manera remota en el directorio de nombres del servidor obteniendo la referencia para el objeto
	- → El cliente invoca a los métodos remotos mediante la referencia al objeto obtenida
- ◆ Es posible transferir el código en tiempo de ejecución del objeto objeto invocado remotamente.
	- Se utiliza un servidor Web para cargar el código intermedio de una clase de un objeto cuando es necesario

### **Características de Aplicaciones RMI**

- ◆ Interfaces, objetos y métodos remotos
	- → Las aplicaciones RMI se construyen a partir de interfaces y clases - las interfaces definen métodos y las clases los implantan
	- → Los objetos que tienen métodos que son invocados desde máquinas virtuales diferentes son *objetos remotos.*
	- → Un objeto se convierte en un objeto remoto si implanta una interfaz remota.
		- ✏ Extiene la clase java.rmi.Remote
		- ✏ Cada método de la interfaz declara a java.rmi.RemoteException en su cláusula throws adicionalmente a cualquier excepción de la aplicación.
	- → Cuando un objeto se pasa de una máquina virtual a otra, en lugar de hacer una copia
		- de su implantación en la máquina receptora, se pasa un "stub" para el objeto remoto ✏ El stub actúa como un representante local del objeto remoto el cual es básicamente la
			- referencia remota para quien lo invoca
- ◆ Ventajas del cargado dinámico
	- → Si la clase de un objeto invocado de manera remota no está definida en el máquina virtual invocada, entonces, el código de la clase del objeto invocado es transferido a la máquina virtual
	- → Dado que el tipo y comportamiento de un objeto es transferido a una máquina virtual remota, se pueden extender los objetos de manera dinámica.

*Sistemas Distribuidos JavaRMI*-5

### **Creación de una Aplicación Distribuida**

- ◆ Los pasos para la creación de una aplicación distribuida son:
	- → Diseñar e implantar las componentes de la aplicación distribuida ✏ Interfaz, servidor y cliente
	- → Compilar los fuentes y generar los "stubs"
	- → Hacer que las clases sean accesibles por la red
	- → Ejecutar la aplicación
- ◆ Diseño e implantación de las componentes
	- → Definición de las interfaces remotas
		- ✏ Una interfaz remota especifica los métodos que son invocados de manera remota
			- ✓ Determinación de los objetos que serán usados como parámetros y como valores de regreso de esos parámetros
		- ✏ La implantación de objetos remotos incluye la implantación de una o más interfaces remotas.
			- ✓ Puede incluir implantaciones de otras interfaces y otros métodos no necesariamente remotos
			- ✓ Si alguna clase local es usada como parámetro o valor de regreso, entonces esa clase debe ser implantada también
		- ✏ Los clientes que usan los objetos remotos pueden ser implantados en cualquier momento después de que las interfaces son definidas, inclusive después de que los objetos remotos

*Sistemas Distribuidos JavaRMI*-6 han sido desplegados (*creados y registrados por el servidor*).

### **Creación de una Aplicación Distribuida**

- ◆ Compilación y creación de "stubs"
	- Se usa el compilador de java, javac, para compilar el código fuente
		- ✏ La implantación de interfaces remotas
		- ✏ Implantaciones de las clases del servidor y del cliente
	- → Se usa el compilador rmic para crear los "stubs" para los objetos remotos
		- ✏ RMI usa una clase stub para cada objeto remoto como su representante local
		- ✏ Un stub para un objeto remoto implanta el mismo conjunto de interfaces remotas que el objeto remoto
			- » Inicia una conexión con la máquina virtual remota
			- » Escribe y transmite los parámetros a la máquina virtual remota
			- » Espera por los resultados de la invocación remota
			- » Lee el valor de regreso y regresa de la invocación local
- ◆ Hacer accesibles las clases a la red
	- → Todos los archivos asociados con los interfaces remotas, stubs y otras clases necesarias para transferir código se hacen accesibles por medio de un servidor de Web.
- ◆ Iniciar la aplicación
- *Sistemas Distribuidos JavaRMI*-7 → En esta etapa se inicia el registro de objetos remotos de RMI y los programas para el servidor y el cliente.

### **Aplicación RMI Simple**

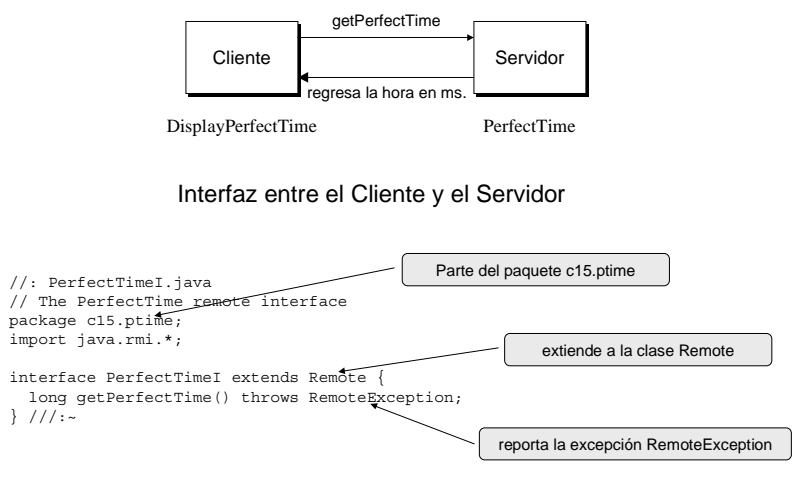

### **Implantación de la Interfaz Remota**

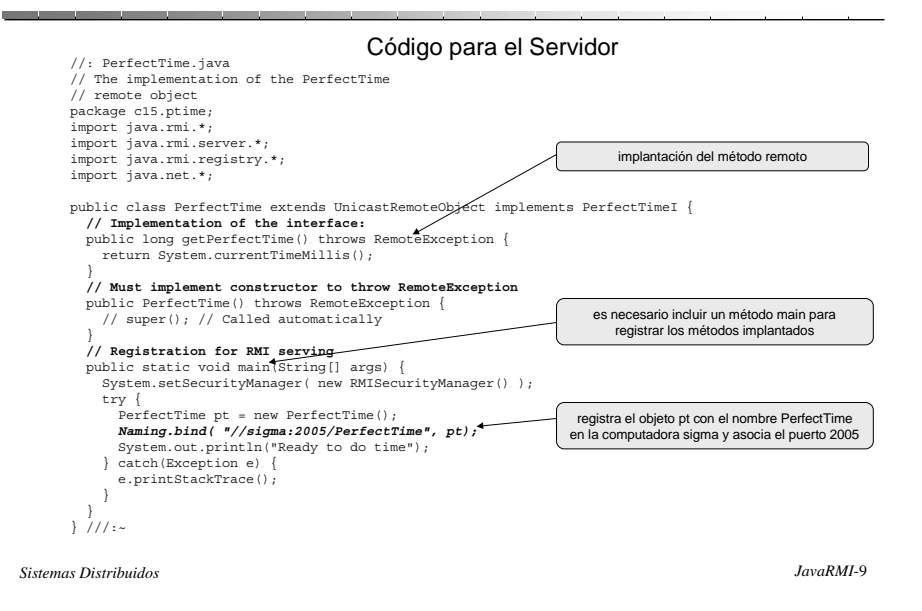

**Invocación de la Interfaz Remota**

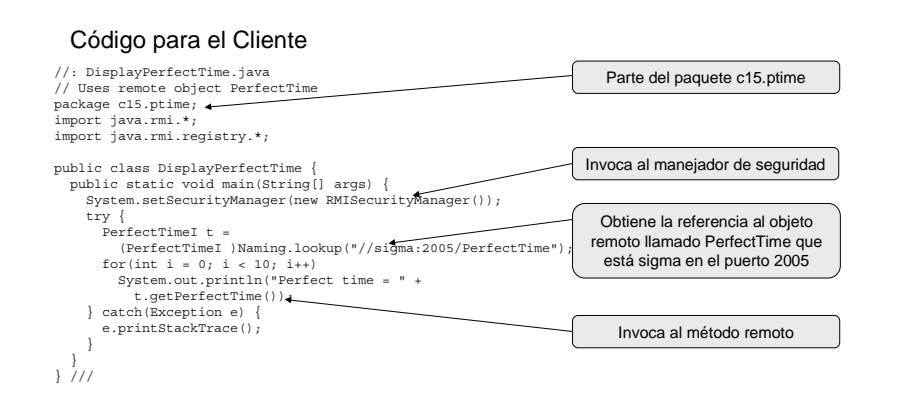

### **Compilación y Ejecución**

- ◆ Acciones a realizar
	- → mkdir \$HOME/mysrc/c15/ptime
		- ✏ la ruta de acceso para el paquete c15.ptime
	- → setenv CLASSPATH ::/usr/local/java/jdk117\_v3/lib/classes.zip:\$HOME/mysrc ✏ se define la ruta de acceso a las clases en java
	- → javac -d \$HOME/mysrc/c15/ptime PerfectTime.java PerfectTimel.java DisplayPerfectTime.java
		- ✏ se compila cada uno de los archivos fuente y su código intermedio se coloca en \$HOME/mysrc/c15/ptime
	- $\rightarrow$  rmic c15.ptime.PerfectTime
		- ✏ se compila el método remoto PerfectTime y se generan los stubs
			- ✓ PerfectTime\_Skel.class
			- ✓ PerfectTime\_Stub.class
	- → Servidor: rmiregistry 2005&
		- ✏ Se arranca el servidor de nombres en el lado del servidor el cual permite a clientes remotos obtener una referencia a un objeto remoto.
	- $\rightarrow$  Servidor: java c15 ptime PerfectTime
	- → Cliente: java c15. ptime. DisplayPerfectTime

*Sistemas Distribuidos JavaRMI*-11

### **Aplicación de Cómputo Distribuido**

#### ◆ Una máquina de cómputo: un objeto remoto en un servidor

- → Toma tareas sometidas por un cliente, las ejecuta y regresa los resultados
- → Las tareas se ejecutan en la computadora en donde se ejecuta el servidor
- → Varios clientes pueden someter tareas a un servidor
- → Las tareas a ejecutarse no necesitan definirse en la máquina de cómputo en donde se van a ejecutar
- → Dinámicamente, se pueden crear tareas nuevas y someterlas a la máquina de cómputo
	- ✏ El código de la tarea es transferido a la máquina de cómputo
- Se requiere que la clase de las tareas implemente una interfaz particular

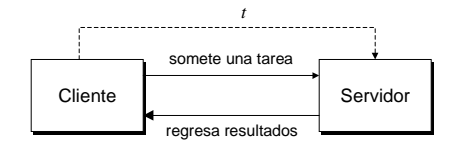

### **Diseño de la Interfaz**

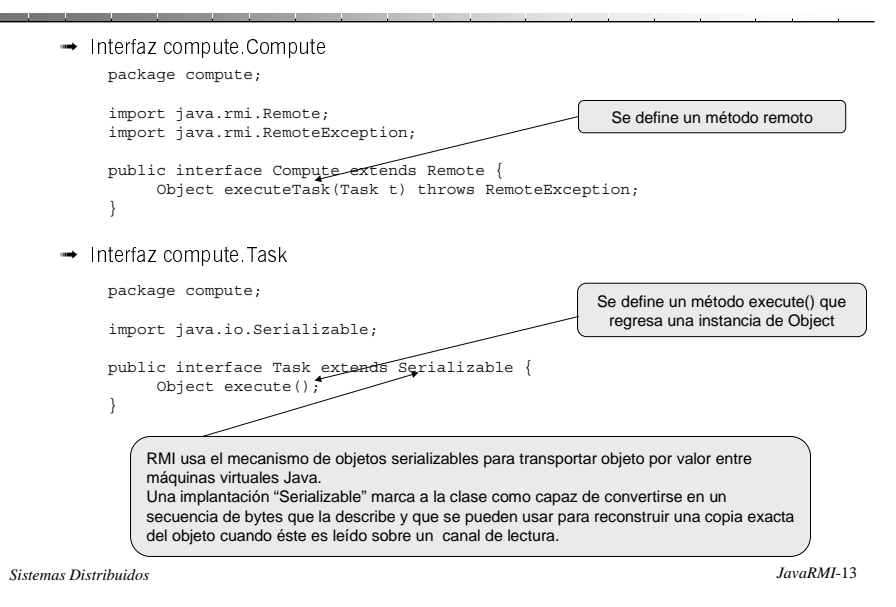

### **Diseño de la Máquina de Cómputo**

- ◆ La máquina de cómputo, creada a partir de la clase ComputeEngine, implanta la interfaz Compute
	- → Permite que varias tareas sean sometidas a ella mediante la invocación del método executeTask
- ◆ El cliente
	- → ComputePi: localiza a la máquina de cómputo y envía una tarea de la clase Pi
	- → Pi: calcula una aproximación de Pi

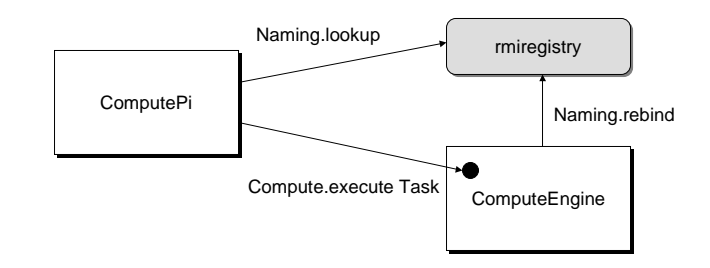

### **Compilación de la Interfaz**

- ◆ Se separa el código en tres paquetes
	- → compute (interfaces Compute y Task interfaces): Interfaz
	- → engine (Implantación de ComputeEngine y su stub): Servidor
	- → client (Código para ComputePi y para la tarea Pi): Cliente

#### ◆ Compilación de las interfaces

- → Las interfaces Compute y Task se empacarán en un archivo compute.jar (java archive)
	- ✏ cd /home/adiaz/java/rmi/example-1dot2
	- ✏ javac compute/Compute.java
		- ✓ Se obtiene Compute.class
	- ✏ javac compute/Task.java
		- ✓ Se obtiene Task.class
	- $=$  jar cvf compute.jar compute/\*.class
- → El archivo compute.jar se distribuye a los desarrolladores de las aplicaciones cliente y servidor

*Sistemas Distribuidos JavaRMI*-15

### **Compilación del Código del Servidor**

- ◆ Compilación del servidor
	- → El paquete engine contiene únicamente la clase ComputeEngine que se ejecuta en el lado del servidor
		- ✏ Supongamos que el paquete engine se encuentra localizado en **/home2/adiaz/java/rmi/example-1dot2**
		- ✏ El archivo compute.jar se encuentra en **/home2/adiaz/public\_html/classes**
	- → Es necesario definir la variable CLASSPATH como sigue:
		- ✏ setenv CLASSPATH /home2/adiaz/java/rmi/example-1dot2:/home/adiaz/public\_html/classes/compute.jar
	- → La compilación del código del servidor se realiza mediante los siguientes pasos
		- ✏ cd /home2/adiaz/java/rmi/example-1dot2
		- ✏ javac engine/ComputeEngine.java
		- ✏ rmic -d . engine.ComputeEngine
			- $\checkmark$ se generan los archivos ComputeEngine\_Stub.class y ComputeEngine\_Skel.class
		- ✏ mkdir /home2/adiaz/public\_html/classes/engine
		- ✏ cp engine/ComputeEngine\_\*.class /home2/adiaz/public\_html/classes/engine
	- → Es necesario desempacar el archivo compute.jar
		- ✏ cd /home/ann/public\_html/classes
		- ✏ jar xvf compute.jar

## **Compilación del Código del Cliente**

#### ◆ Compilación del cliente

- → El paquete client contiene la clase ComputePi y Pi que se ejecuta en el lado del cliente
	- ✏ Supongamos que el paquete client se encuentra localizado en **/home3/adiaz/src/**
	- ✏ El archivo compute.jar se encuentra en **/home3/adiaz/public\_html/classes**
- → Se realizan los siguientes pasos
	- ✏ setenv CLASSPATH /home3/adiaz/src:/home3/adiaz/public\_html/classes/compute.jar
	- ✏ cd /home3/adiaz/src
	- ✏ javac client/ComputePi.java
		- ✓ Se obtiene ComputePi.class
	- ✏ javac -d /home3/adiaz/public\_html/classes client/Pi.java
		- ✓ Se obtiene Pi.class y se coloca en /home3/adiaz/public\_html/classes/client
		- ✓ Es necesario hacer el código de Pi accesible para que se transfiera al servidor

*Sistemas Distribuidos JavaRMI*-17

## **Ejecución de los Programas**

◆ En el lado del servidor

- → Para forzar a que el programa siguiente tenga que transferir las classes se hace ✏ unsetenv CLASSPATH
- → Se ejecuta el programa para resolver nombres y determinar referencias a objetos remotos
	- ✏ rmiregistry &
- → Se define la variable ambiente para que el servidor pueda localizar sus clases ✏ setenv CLASSPATH /home2/adiaz/java/rmi/example-1dot2:/home2/adiaz/public\_html/classes/compute.jar
- → Se ejecuta el servidor de la manera siguiente:
	- ✏ java -Djava.rmi.server.codebase=http://sigma2/~adiaz/classes/
	- -Djava.rmi.server.hostname=sigma2.cs.cinvestav.mx engine.ComputeEngine
- ◆ En el lado del cliente se hace lo siguiente:
	- Se define la variable ambiente para que el cliente pueda localizar sus clases ✏ setenv CLASSPATH /home2/adiaz/src:/home3/adiaz/public\_html/classes/compute.jar
	- → Se ejecuta el cliente de la manera siguiente:
		- ✏ java -Djava.rmi.server.codebase=http://sigma3/~adiaz/classes/

client.ComputePi sigma2.cs.cinvestav.mx 20

# **Ambiente de Ejecución**

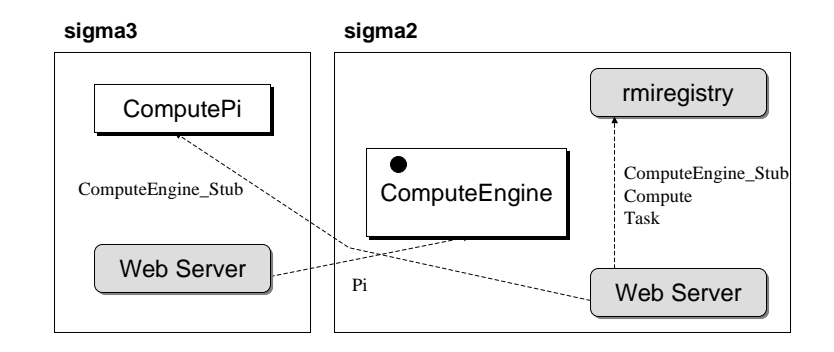